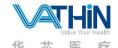

# Hunan Vathin Medical Instrument Co., Ltd. User Manual

| Name | User Manual of Digital Video Monitor | Page | 1/39 | No. | QP-DW-DVM06-001 |
|------|--------------------------------------|------|------|-----|-----------------|
|------|--------------------------------------|------|------|-----|-----------------|

| Prepared By       | Date | Release<br>Date         |                   | Controlled<br>Status              |
|-------------------|------|-------------------------|-------------------|-----------------------------------|
| Reviewed By       | Date | Effective<br>Date       |                   |                                   |
| Approved By       | Date | Competent<br>Department | R&D<br>Department | Version No.: A<br>Revision No.: 0 |
| Distributed<br>To |      |                         |                   |                                   |

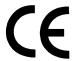

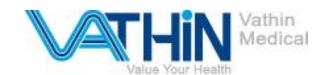

# User's Manual Digital Video Monitor DVM-D1

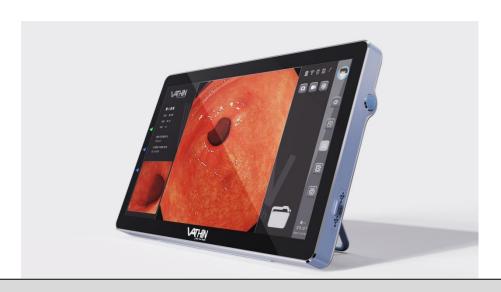

## Rx only

Caution: Federal law restricts this device to be sold by or on the order of a physician.

- ◆ For use by trained clinicians/physicians only.
- ◆ For in-hospital use.
- ◆ For use with Vathin endoscope.
- ◆ Before use, thoroughly review this manual.
- ◆ Please keep all instruction manuals in a safe, accessible place.
- ◆ If you have any questions or comments about this manual, contact Vathin Medical.

Hunan Vathin Medical Instrument Co., Ltd.

# Content

| 1. Important Information - Read Before Use          | 2  |
|-----------------------------------------------------|----|
| 1.1. Intended Use                                   | 2  |
| 1.2. Contraindication                               |    |
| 1.3. Repair and Refit                               |    |
| 1.4. Keywords                                       |    |
| 1.5. Warnings and Cautions                          |    |
| 2. Symbols                                          |    |
| 3. System                                           | 6  |
|                                                     |    |
| 3.1. Compatible Endoscopes                          |    |
| 3.2. Compatible Monitor                             |    |
| 4. Checking the Package Contents                    | 7  |
| 4.1. Package Contents                               | 7  |
| 4.2. Structure and Function                         | 9  |
| 5. Preparation and Operation                        | 10 |
| 5.1. Preparation and Inspection                     | 11 |
| 5.2. Installing the Digital Video Monitor           |    |
| 5.3. Swithing On and Setup                          |    |
| 5.4. Inspecting the System                          |    |
| 5.5. Operating of the Digital Video Monitor         |    |
| 5.6. After Use                                      |    |
| 6. Menu Functions                                   | 15 |
| 6.1. Basic Function Menu                            | 15 |
| 6.2. Patient Information Menu                       |    |
| 6.3. File Management Menu                           |    |
| 6.4. Image Parameter Adjustment Menu                |    |
| 6.5. System Settings Menu                           |    |
| 7. Cleaning and Disinfection                        |    |
| 7.1. Cleaning                                       | 25 |
| 7.1. Geaning                                        |    |
|                                                     | 26 |
| 8. Maintenance and Disposal                         | ∠0 |
| 8.1. Storage                                        |    |
| 8.2. Battery Maintenance                            |    |
| 8.3. Returning the Digital Video Monitor for Repair |    |
| 8.4. Disposal                                       | 27 |
| 9. Technical Specification                          | 27 |
| 9.1. Standard Applied                               | 27 |
| 9.2. Specification                                  |    |
| 10. Troubleshooting                                 | 28 |
| Appendix 1. Electromagnetic Compatibility           | 29 |
| Appendix 2. Information About Wi-Fi                 | 33 |

## 1. Important Information - Read Before Use

Please read these safety instructions carefully before using the Digital Video Monitor. The instruction for use may be updated without further notice. Copies of the current version are available upon request. Please note that no clinical procedure is explained or discussed in this manual. The product is to be operated only by a physician who has received clinical endoscopy training. Therefore, no clinical endoscopy procedure is explained or discussed in this manual. This manual only provides the basic operations and preventive measures for the Digital Video Monitor.

Before initial use of the Digital Video Monitor, it is essential for operators to have received sufficient training in clinical endoscopic techniques and to be familiar with the intended use, warnings, cautions and contraindications mentioned in these instructions.

If, during the use of this device or as a result of its use, a serious incident has occurred, please report it to the manufacturer and to your national authority.

This Instruction for Use only applies to the Vathin Digital Video Monitor. See relevant manuals for other products from Vathin Medical.

#### 1.1. Intended Use

The equipment is specially designed to be used with Vathin medical endoscopes and other auxiliary equipment for the purposes of endoscopic diagnosis, treatment and video observation. Never use the product for any purposes other than those stated in this manual.

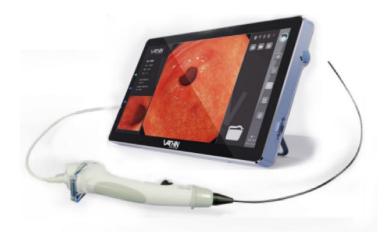

#### 1.2. Contraindication

The product itself has no contraindications. If a doctor with appropriate qualifications believes that the use of this product will bring danger to the user, the product should not be used.

# 1.3. Repair and Refit

The product does not contain any user-repairable components. Never disassemble or refit or attempt to repair the product, which may cause injury to the patient or operator, damage to the product and/or failure to achieve the intended purpose. The product can be repaired only by the person authorized by Hunan Vathin Medical Instrument Co., Ltd.

## 1.4. Keywords

The following keywords are used throughout this manual:

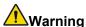

Indicates a potentially hazardous situation, which, if not avoided, may result in death or serious injury.

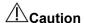

Indicates a potentially hazardous situation, which, if not avoided, may result in minor or moderate injury. It may also be used to warn of unsafe practices or potential damage to the product.

#### Note

Indicates other useful information.

## 1.5. Warnings and Cautions

Failure to observe these warnings or precautions may result in injury to the patient or damage to the product. Hunan Vathin Medical Instrument Co., Ltd. is not responsible for any system damage or patient injury caused by the improper use of the product.

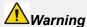

- As a BF-type application component, the endoscope connected to the product must not be directly
  applied to the heart. The leakage current at the BF-type application component may be very
  dangerous, and may cause ventricular fibrillation or severely affect the patient's heart function.
  Always observe the following two points.
- —Do not apply the endoscope connected with the product onto the heart or any area near the heart.
  - —Do not use endoscope treatment accessories or other endoscopes on or near the heart to make it contact the endoscope connected to the product.
- Do not install or use the product under the following conditions:
  - High oxygen concentration
  - Presence of oxidants (such as nitrous oxide) or flammable anesthetics in the atmosphere
- Do not use the product in an MRI environment.
- Do not use the product during the defibrillation process.

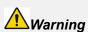

• To avoid the risk of electric shock, do not simultaneously touch the power socket, the docking connector or the bracket of the product when handling with the patients.

- To minimize the risk of contamination, always clean and disinfect the product as specified in Chapter 7
  after each use.
- Use of this equipment adjacent to or stacked with other equipment should be avoided because it could result in improper operation. If such use is necessary, this equipment and the other equipment should be observed to verify that they are operating normally
- Portable RF communications equipment (including peripherals such as antenna cables and external antennas) should be used no closer than 30 cm (12 inches) to any part of the DVM-D1, including cables specified by the Vathin Medical. Otherwise, degradation of the performance of this equipment may result..
- Always observe the following precautions; otherwise, patients or medical personnel may be in danger.
  - —When using the product to examine patients, always prevent the metal parts of the endoscope or its accessories from touching any metal part of other components of the system.
  - -Keep all the electrical equipment away from any liquid.
- Wear suitable protective filtering spectacles when the laser is use. Otherwise, eye damage may occur.
- When the lithium battery needs to be replaced, it needs to be returned to the manufacturer and replaced by professional personnel, otherwise it will cause certain risks

# **⚠** Caution

- Always prepare an applicable and immediately available standby system to ensure that treatment
  procedure can be continued in the event of equipment failure.
- Always use the spare parts provided by Vathin Medical. Never refit any spare part.
- Always keep the product dry during preparation, usage and storage.
- The real-time imaging of the product may be affected by the use of high-frequency tools inside
  the connected endoscope. This phenomenon is not a malfunction. In such a case, just wait a few
  seconds to reset the image.
- The product is not intended to be repaired. In case that the product becomes defective, it should be discarded.

# 2. Symbols

| Cymbols Expression Cymbols Expression |
|---------------------------------------|
|---------------------------------------|

| C€               | CE marking of conformity                                                                                                    |                                   | Waste Bin symbol,indicating that waste mustbe collected according tolocal regulation and collection schemes fordisposal of electronic andelectrical waste (WEEE) |
|------------------|----------------------------------------------------------------------------------------------------|-----------------------------------|----------------------------------------------------------------------------------------------------|
|                  | General warning sign                                                                                                    |                                   | Manufacturer                                                                                                    |
|                  | Refer to instruction manual                                                                                                    |                                   | Date of manufacture, followed by YYYY-MM-DD                                                                                                    |
| Rx only          | Indicates that the product can be used only with a prescription from a U.S. physician as required by the appropriate regulations of | SN                                | Serial number                                                                                                    |
| EC REP           | Authorized representative in the European Community/European Union                                                                  | <del>**</del>                     | Keep dry                                                                                                    |
| <b>%</b>         | Humidity limitation                                                                                                    | 1                                 | Temperature limitation                                                                                                    |
| <b>\$•</b> \$    | Atmospheric pressure limitation                                                                                                    | 淤                                 | Keep away from sunlight                                                                                                    |
| REF              | Catalog number. Indicates the manufacturer's catalog number so that the medical device can be identifie                             | $\dot{\uparrow}$                  | Type BF Applied Part                                                                                                    |
| c <b>FN</b> ° us | UL Recognized Component<br>Mark for Canada and the United<br>States                                                                 | 15V <del></del><br>⊝- <b>©</b> -⊕ | Input voltage: 15V DC                                                                                                    |
| •                | Universal serial bus Ports                                                                                                    | 品                                 | wireless local area networks Port                                                                                                    |
|                  | Only for indoor use                                                                                                    | Æ                                 | Tested to comply with FCC<br>Standards-medical Equipment                                                                                                    |
| I                | Fragile, handle with care                                                                                                    | #                                 | Model number                                                                                                    |
| MD               | Medical device                                                                                                    | UDI                               | Unique device identifier                                                                                                    |

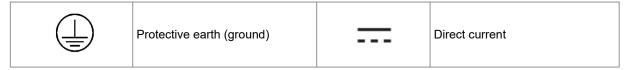

# 3. System

The product is designed as the system controller of an endoscopic image observation system to display, record endoscopic images. Certain functions described below can only be enabled when the necessary equipment is connected to the product. For information about the compatible endoscope and other equipment, please refer to their Instruction for Use.

The Digital Video Monitor has been designed to be used in conjunction with the Vathin endoscope and medical monitor. The compatible equipment is listed below.

# 3.1. Compatible Endoscopes

The Digital Video Monitor is compatible with the following endoscope:

| No. | Model  | Compatible endoscopes                          | Model                                                                                                    |
|-----|--------|------------------------------------------------|----------------------------------------------------------------------------------------------------|
| 1.  |        | Single-use Flexible Video<br>Bronchoscope      | BCV1-02,BCV1-C2,BCV1-M2,BCV1-S2,BCV1-W2,BCV1-0M1,BCV1-0M2,BCV1-W2,BCV1-0M1,BC-P1602,BC-P1603,BC-P1600,BC-P1601,BC-P1602,BC-P1603,BC-P1604,BC-P1600-L,BC-P1604-L,BC-P16001,BC-P16011,BC-P16001,BC-P16011-L,BC-P16041,BC-P16031-L,BC-P16041-L,BC-P16021-L,BC-P16031-L,BC-P16041-L,BC-E1E00,BC-E1H00,BC-E1J00,BC-E1E00-L,BC-E1H00-L,BC-E1J00-L |
| 2.  | DVM-D1 | Single-use Flexible Ureteroscope               | US-S2600,US-E2600,                                                                                                    |
| 3.  |        | Single-use Flexible Cystoscope                 | CY-S1B00,CY-S1B01,CY-S1D00,CY-S1D0 1,CY-S1E00,CY-S1E01,CY-S1H00,CY-S1H 01,CY-S1J00,CY-S1J01,CY-S2E00,CY-S2E 01,CY-E2E00, CY-E2E01,CY-S2F00,CY-S2F01,CY-E2F00 , CY-E2F01,CY-S2G00, CY-S2G01,CY-E2G00, CY-E2G01                                                                                                    |
| 4.  |        | Single-use Flexible Video<br>Rhinolaryngoscope | RL-S1800,RL-S1E00,RL-E1800,RL-E1E00,<br>RL-E2800,RL-E2E00,RL-P1700,RL-P1E00                                                                                                    |

# 3.2. Compatible Monitor

| Item                  | Recommended parameter                                                                   |
|-----------------------|-----------------------------------------------------------------------------------------|
| Screen brightness     | ≥ 400 cd/m²                                                                             |
| Color gamut           | ≥72% NTSC                                                                               |
| Resolution            | ≥1920*1080                                                                              |
| Monitoring technology | Bright LED backlight technology                                                         |
| Input signal type     | DVI-D or HDMI Video bandwidth < 165 MHz TMDS: 600 mV for each differential line SDI(3G) |
| Monitor size          | 19", 21",24", 26" or above                                                              |
| Contrast              | ≥ 1000/1                                                                                |

# 4. Checking the Package Contents

# 4.1. Package Contents

Open the product packaging to ensure that all components are included. Check all items in the package with the components shown below. Check each item for damage. Please contact Vathin Medical if any component is missing or damaged.

| Items                                                                              | Quantities | Pictures                    |
|------------------------------------------------------------------------------------|------------|-----------------------------|
| DVM-D1<br>Digital Video Monitor                                                    | 1 pc       | je<br>1<br>1<br>12<br>√este |
| Monitor cable (HDMI-DVI)                                                           | 1 pc       |                             |
| Power cable                                                                        | 1 pc       |                             |
| Power adapter<br>(Type: HPU63A-106,<br>manufacturer:Sinpro Electronics<br>Co.,Ltd) | 1 pc       |                             |

|                                              | T    | T                                                                                                    |
|----------------------------------------------|------|----------------------------------------------------------------------------------------------------|
| D-SUB9 cable                                 | 1 pc |                                                                                                    |
| Remote cable                                 | 1 pc | O                                                                                                    |
| SDI cable                                    | 1 pc |                                                                                                    |
| HDMI cable                                   | 1 pc |                                                                                                    |
| Endoscope connection cable A                 | 1pc  |                                                                                                    |
| Endoscope connection cable B                 | 1pc  |                                                                                                    |
| User's manual                                | 1 pc | TEXT A TRANSPORT OF TRANSPORT OF TRANSPORT O |
| Multilingual User's Manual(CD)<br>(optional) | 1 pc | Instructions For Use Vathin's Digital Vices Monitor  Annual Control of Control of Contro |
| Reset pin                                    | 1 pc |                                                                                                    |
| U Disk (optional)                            | 1 pc |                                                                                                    |

# 4.2. Structure and Function

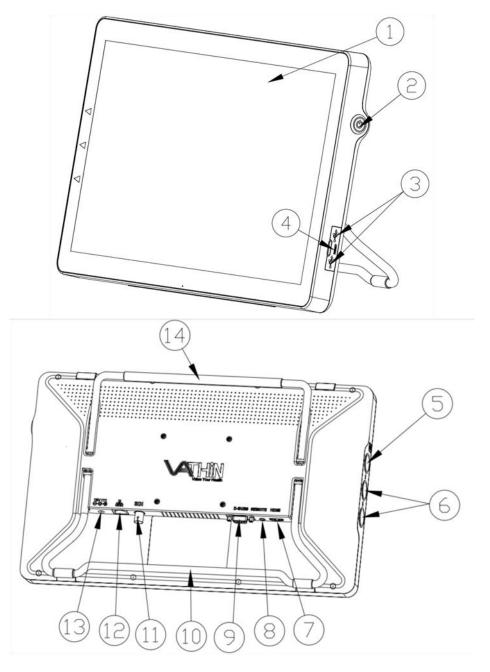

| No. | Part                                                                 | Menu Functions                                                                                                    |
|-----|----------------------------------------------------------------------|----------------------------------------------------------------------------------------------------|
| 1   | Display                                                              | Displays the image after the endoscope is connected; touch screen.                                                                        |
| 2   | Press and hold to turn on the product, and press to turn on product. |                                                                                                    |
| 3   | USB interface 3.0                                                    | Connect external devices, such as USB stick here.                                                                                         |
| 4   | Reset button                                                         | Insert a pin and press the reset button in the hole to restore to factory settings.  *It is recommended to use a Ø 1mm and 10mm long pin. |

|    |                           | 26 Pin connector.                                                 |  |
|----|---------------------------|-------------------------------------------------------------------|--|
| 5  | Video endoscope interface | Insert the video endoscope cable here to connect the video        |  |
|    |                           | endoscope to the product.                                         |  |
|    |                           | 14 Pin connector.                                                 |  |
| 6  | Video endoscope interface | Insert the video endoscope cable here to connect the video        |  |
|    |                           | endoscope to the product.                                         |  |
| _  | HDMI interface            | Connect an external high-definition monitor for display expansion |  |
| 7  |                           | here.                                                             |  |
|    |                           | Connect to a Digital video recorder to control recording images   |  |
| 8  | Remote interface          | and videos                                                        |  |
|    |                           | Connect to a Digital video recorder to control recording images   |  |
| 9  | D-SUB9 interface          | and videos                                                        |  |
| 10 |                           |                                                                   |  |
| 10 | Stand 1                   | Supports the product on a plane surface.                          |  |
| 11 | SDI interface             | Connect an external high-definition monitor for display expansion |  |
|    | OBT III.OTIGOO            | here.                                                             |  |
| 12 | RJ45 interface            | Connect the Local Area Network via network cable here.            |  |
|    | Power socket              | Receives 15 VDC input, and provides the power supply for the      |  |
| 13 |                           | entire system.                                                    |  |
|    |                           | ·                                                                 |  |
| 14 | Stand 2                   | Supports the product on a plane surface.                          |  |

# 5. Preparation and Operation

When using the product for the first time, please refer to this User Manual and install the product according to the following steps.

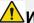

- Do not let the power cable become wet; otherwise, electric shock may be caused.
- Do not prepare, inspect or use the product with wet hands.
- Do not bend, pull or twist the power cable; otherwise, electric shock, equipment damage or fire may be caused.
- The product can be operated only according to the requirements given in "Operating Environment", "Storage and Transportation Environment" of Chapter 9. Technical Specification; Otherwise, malfunction, impaired safety and/or equipment damage may be caused.
- Do not place any equipment on top of the product; otherwise, the product may be damaged.
- Do not install the product near any strong electromagnetic radiation source (e.g. microwave therapy equipment, shortwave therapy equipment, and MRI); otherwise, the product may malfunction.
- Before each procedure, inspect the Digital Video Monitor as instructed below. Inspect other equipment to be used with this Digital Video Monitor as instructed in their respective instruction manuals. If any irregularity is observed, do not use the Digital Video Monitor.

# ⚠ Caution

- Do not use any sharp object to operate the touch screen of the product; otherwise, the screen may be damaged.
- Never apply excessive force to the connector; otherwise, the product may be damaged.

#### 5.1. **Preparation and Inspection**

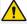

# **小**Warning

- To power supply problems, a power supply with medical certification specified in the manual is required. When the power supply needs to be connected, only the type and manufacturer as stated in the packing list is allowed. Otherwise, operator or patient injury may occur.
- To avoid the risk of electric shock, only the appropriate approved medical electrical equipment are allowed to be connected to the product.
- The product can only be connected to a medical display screen that has been qualified as per IEC 60601-1.
- Use of accessories, transducers and cables other than those specified or provided by the manufacturer of this equipment may result in increased electromagnetic emissions or decreased electromagnetic immunity of this equipment and result in improper operation.
- Do not use the product in case of any damage to it or any unacceptable item in the functional inspection. Otherwise, operator/patient injury may occur.
- 1. Prepare Digital Video Monitor, power cable, power adapter, cables and device used together. Carefully check the product and all the components for damage (and wear). Never use the product in case of any damage.
- 2. Prepare and inspect the endoscope and other accompanying equipment according to their user manual.

#### 5.2. Installing the Digital Video Monitor

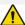

- To avoid the risk of electric shock, this equipment must only be connected to a supply mains with protective earth. Electric shock and/or fire may be caused if the product is not properly grounded.
- All the system components shall be powered off before connecting them. Only appropriate cables can be used for the product; Otherwise, the product may be damaged or malfunction.
- Before connecting the endoscope to the Digital Video Monitor, ensure that the Digital Video Monitor is completely dry. Otherwise, it may cause electric shock or equipment damage.
- Ensure sufficient power capacity and stable power supply before use. Severe fluctuations in

power supply must be regulated using a power regulator or UPS power supply.

If the loss of power leads to an unacceptable risk, the equipment should be connected to a suitable external power source.

# ∠!\ Caution

Always place the power cable in a place where it is unlikely to be stepped on. Do not place any objects on the power cable.

Before using this product for the first time, please refer to the product manual and follow the steps below to install the product.

- 1. Open the stand of Digital Video Monitor and place it on a stable plane. Do not place the Digital Video Monitor in a place where it is difficult to operate the disconnection device from the mains.
- 2. Connect the power cable to the power adapter and connect the power adapter to the power port of the the Digital Video Monitor.
- 3. Connect the power cable to supply mains with protective earth. The power supply should be stable. In case of severe fluctuations in the power supply, a power regulator or UPS power supply should be used for adjustment purposes.
- 4. Connect the Digital Video Monitor to a medical display or digital archiving system as needed.
- 5. Connect the endoscope to the Digital Video Monitor by inserting the endoscope connector into the endoscope socket properly as indicated by the arrow.

#### 5.3. Swithing On and Setup

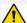

- When the device is turned on and the battery level is normal, the power switch indicator light is green; When the device battery level is low, the power switch indicator light turns orange.
- On the left side of the device's main interface, there is a battery level prompt message. When the battery level is low, please use the power adapter to power up in a timely manner to prevent the device from powering down during use.

#### Note

- For access to some key functions your need to enter the user password. Initial user password of the product is vathin. Plear reset the user password during the firts login. Otherwise it may cause patient data leakage.
- If you forget your administrator account or password while using the Digital Video Monitor, please contact your local distributor or Vathin Medical for account and password initialization.
- 5.3.1 Press and hold the power button to turn on the device. After the boot animation is over,

the Basic Functions Menu will appear by default. The real-time image will be displayed. If an endoscope is not connected, the icons on the screen are gray and unavailable.

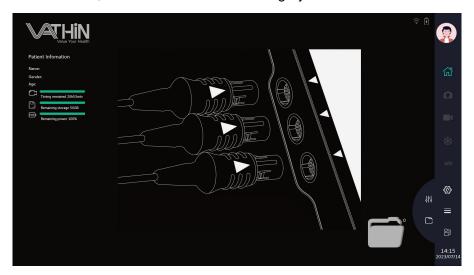

5.3.2 If a battery is used, check the battery capacity of the equipment, and charge when the battery is low.

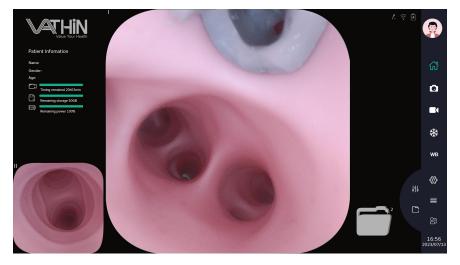

- 5.3.3 Set the image parameters of the Digital Video Monitor according to Chapter 6.4 image parameter adjustment interface.
- 5.3.4 Set the parameters of the Digital Video Monitor according to Chapter 6.5 System Settings Menu.

#### **Inspecting the System** 5.4.

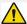

## Warning

If any irregularity is observed during inspection, do not use the Digital Video Monitor. Damage or irregularity may compromise patient or user safety and may result in more severe equipment damage.

# **⚠** Caution

- Before each use or after changing settings, check to ensure that the image observed through the endoscope is a real-time image and that the image orientation is correct.
- This product supports dual endoscope image display. Before use, check and confirm that the observed image is the current captured image of the endoscope.
- 5.4.1. Inspect the basic functions of the equipment, including photo capture, recording, freezing, and manual white balance functions. Please refer to Chapter 6.1.1 for photo capture, Chapter 6.1.2 for recording, Chapter 6.1.3 for freezing, and Chapter 6.1.4 for manual white balance operation.
- 5.4.2. Inspect the endoscope function according to the instruction for use of the endoscope.
- 5.4.3. Before each use, check to ensure the view observed through the display provided a live image, has the correct image orientation, and is the image collected by the corresponding endoscope.

#### 5.5. **Operating of the Digital Video Monitor**

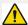

- When advancing or withdrawing a Vathin endoscope, always watch real-time image of the corresponding endoscope on the monitor.
- This device supports dual endoscope image display. When displaying dual endoscope images, the image in the lower left corner of the screen is for reference only and should not be used for clinical diagnosis and treatment, otherwise it may cause damage to the patient.

- 5.5.1 Enter patient information: Enter patient information according to Chapter 6.2.
- 5.5.2 Adjust the white balance: Adjust the white balance according to Chapter 6.1.4.
- 5.5.3 Perform examination: related function of the Digital Video Monitor please refer to Chapter 6 Function.
- 5.5.4 Case record report: Manage case reports according to 6.2 as needed.

#### 5.6. After Use

- 5.6.1 Disconnect the Vathin endoscope from the product. For information on how to dispose of the Vathin endoscope, refer to its user manual.
- 5.6.2 Press the power button to turn off the product. Remove the mains plug from the wall outlet to disconnect Digital Video Monitor from mains. Disconnect the accessories from the Digital Video Monitor.
- 5.6.3 Clean and disinfect the product according to Chapter 7 Cleaning and Disinfection.

## 6. Menu Functions

#### Note

This product sets up user account management and authority management, and related functions
are only open to users with authority. This product manual does not describe the authority of each
user, and the authority of each user is subject to the actual authority provided by this product.

#### 6.1. Basic Function Menu

This device supports dual endoscope image display. When multiple endoscopes are connected, the display displays images acquired by two endoscopes connected from top to bottom by default.

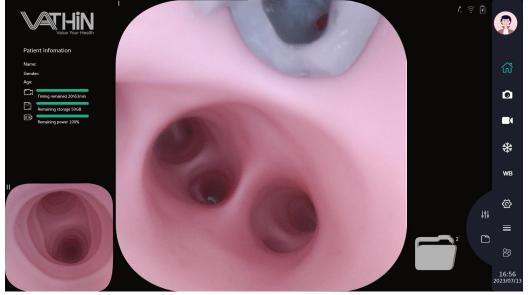

| Description of basic function icons |                                             |                                                                                                    |                   |  |  |
|-------------------------------------|---------------------------------------------|----------------------------------------------------------------------------------------------------|-------------------|--|--|
| Icon                                | Name                                        | Function                                                                                                    | Reference section |  |  |
| <del></del>                         | Basic functions                             | Icon for the Basic Functions menu.                                                                                                    | 1                 |  |  |
| 0                                   | Photo capture                               | Tap this button or the Vathin endoscope camera button to capture the image.                                                                                                    | 6.1.1             |  |  |
|                                     | Video Recording                             | Tap this button to start recording a video. Tap it again to stop recording                                                                                                    | 6.1.2             |  |  |
| *                                   | Freezing                                    | Tap this button to freeze the center image.                                                                                                    | 6.1.3             |  |  |
| WB                                  | White Balance                               | Tap this button to perform a manual white balance operation on the center image.                                                                                                    | 6.1.4             |  |  |
|                                     | Quick preview icon                          | Tap to call up the quick preview interface to preview the currently taken image.                                                                                                    | 1                 |  |  |
|                                     | Image sending icon                          | Tap to send the selected preview image to the Case Report .                                                                                                    |                   |  |  |
| $\equiv$                            | Other interface menus                       | Tap to select the popup window, including the patient information icon, file management icon, image parameter adjustment icon, and system setting icon.                               | 1                 |  |  |
|                                     | Patient Data                                | Tap to enter the Patient Data menu.                                                                                                    | 6.2               |  |  |
|                                     | File Management                             | Icon for the File Management menu.                                                                                                    | 6.3               |  |  |
| ļģļ                                 | Image parameter adjustment icon             | Tap to enter the image parameter adjustment interface, and you can adjust the image parameters such as red / green / blue monochrome color bias, gamma curve, contrast and sharpness. | 6.4               |  |  |
| <b>⊗</b>                            | System Settings                             | Icon for the System Settings menu.                                                                                                    | 6.5               |  |  |
| Ŷ                                   | U disk connection status indication icon    | Indicates the U disk insertion status, and it appears when the U disk is inserted.                                                                                                    | 1                 |  |  |
| 1                                   | Endoscope Connection                        | Indicates endoscope connection/disconnection and endoscope insertion status.                                                                                                    | 1                 |  |  |
| (((0                                | WiFi                                        | Indicates WiFi connection/disconnection.                                                                                                    | 1                 |  |  |
| 即                                   | Eithernet connection status indication icon | Indicates the connection state of the wired network.                                                                                                    | 1                 |  |  |

|   | Battery icon                                    | con Indicates the battery base status.                                                                                                    |   |
|---|-------------------------------------------------|----------------------------------------------------------------------------------------------------|---|
| 5 | Battery charging icon                           | After inserting the adapter for charging, the charging symbol appears on the battery power icon in the upper right corner of the display screen. | 1 |
|   | The remaining recording time indicates the icon | This icon and status bar reflect the remaining time.                                                                                             | 1 |
|   | Memory                                          | emory Indicates the available memory. A prompt will be displayed in case of insufficient memory.                                                 |   |
|   | Battery Capacity                                | Indicates the remaining battery capacity.                                                                                                    | 1 |

## 6.1.1. Photo Capturing

- 1. There are two methods to take photos.
  - \* Press the photo button on the endoscope
  - \* Tap icon on the screen.
- 2. When taking photos, the icon turn to turn to turn to turn to its original state.
- 3. After taking a photo, the quick preview icon displays the current number of photos after the photo is added.

#### Note

• Keep the Vathin endoscope as still as possible to prevent obscure images during photo capture.

# 6.1.2. Video Recording

1. Tap icon to start recording. The icon will turn to again to end the lower right corner of the screen to indicate the recording time. Tap icon again to end the video recording and \*\* xx:xx:xx\* will disappear. The video has been taken when "Video saved successfully" is displayed.

When a single endoscope is attached, a thumbnail image of the captured video is displayed in the lower left corner of the monitor when the recording is complete. If multiple endoscopes are inserted at the same time, the center image and the bottom left corner image can be recorded simultaneously and there is no thumbnail image displayed in the bottom left corner of the display after recording..

## 6.1.3. Image freezing

Tap icon , the icon will trun to . The center image will be frozen, and zoomed out to the bottom left corner of the screen for real-time display. Tap icon again to end the freezing operation, the icon will return to its original state, and the center image will become a real display.

## 6.1.4. White Balance Adjustment

This adjustment procedure is used to display the correct image color on the monitor. Be sure to always adjust the white balance in the following cases:

- \* Before observation.
- \*After exchanging the endoscope
- \*When restarting the Digital Video Monitor
- \*When any abnormality can be seen in the color of the image even if white balance adjustment has been completed.

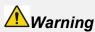

 When adjusting the white balance of the endoscope, use a white object such as a piece of gauze without bringing it in contact with the endoscope. Contact of the endoscope with a non-sterilized object may result in cross-contamination.

# **⚠** Caution

- When adjusting the white balance, make sure the light built in the distal end is on and take care
  not to expose the distal end of the endoscope to external light. Otherwise, it may cause an
  incorrect white balance adjustment.
- When performing white balance, please ensure that the endoscopic image that requires white balance is the central image. This device can only perform white balance processing on the central image.
- 1) The adjustment procedure is used to display the correct image color on the monitor. Be sure to always adjust the white balance before observation or when any abnormality can be seen on the color of the image even if white balance adjustment has been completed.
- 2) Hold the endoscope stable to avoid wash-out of the monitor image, monitoring a white object such

as a piece of gauze in such a way that it does not contact the endoscope; contact of the endoscope with a non-sterilized object may result in cross-contamination. Vathin Medical does not provide any accessories (e.g. white cap) for white balance.

3) Maintaining the stable condition in step 1, tap the icon we will turn to we will turn to we will turn to we will turn to the bottom right corner of the screen.

## 6.1.5. REMOTE function

- 1) Connect D-SUB9 cable or REMOTE cable according to related digital video recorder and Digital Video Monitor..
- 2) Press the button on the endoscope handle to complete the REMOTE function, control the recording of videos and images.

## 6.2. Patient Information Menu

Tap icon to enter the Patient Information Menu to edit patient information and management medical record report.

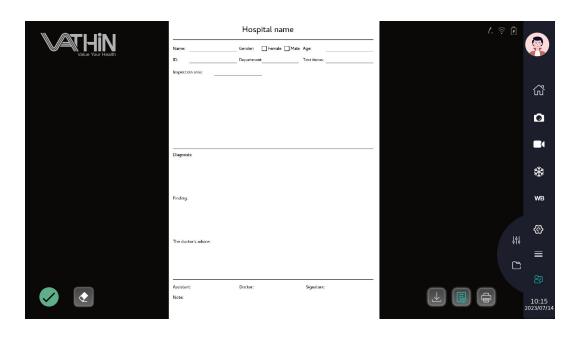

| Description of Patient Information Menu |          |                                |                   |  |
|-----------------------------------------|----------|--------------------------------|-------------------|--|
| lcon                                    | Name     | Function                       | Reference section |  |
| •                                       | Clearing | Tap to clear the input content | 1                 |  |

|                                                                                                    | Confirmation | Tap to confirm input                                          | 1 |
|----------------------------------------------------------------------------------------------------|--------------|---------------------------------------------------------------|---|
| $\boxed{\color{red} {\color{red} {\color{blue} {\color{blue} {\color{b} {\color{blue} {\color{blue} {\color{blue} {\color{blue} {\color{blue} {\color{blue} {\color{blue} {\color{blue} {\color{blue} {\color{blue} {\color{blue} {\color{blue} {\color{blue} {\color{blue} {\color{blue} {\color{blue} {\color{blue} {\color{blue} {\color{b} {\color{b} {} {\color{b} {\color{b}$ | Downloading  | Tap to save the Case Report to the Document Management System | 1 |
|                                                                                                    | Previewing   | Tap to preview the case report                                | 1 |
|                                                                                                    | Printing     | After connecting the PC printer, tap to print the case report | 1 |

## 6.3. File Management Menu

# 6.3.1. File Management Menu

Tap icon to enter the file management menu.

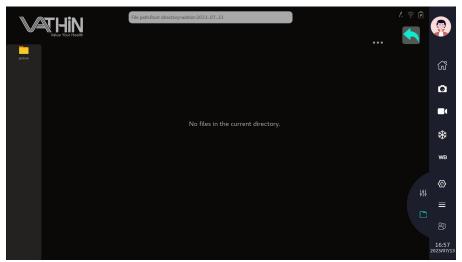

# 6.3.2. Playback Photos/Videos

In the File management menu, tap the icon to open the intended folder. Tap the corresponding image/video for playback.

#### Note

- The captured images/videos are stored separately based on user name, capturing date, and patient ID.
- If a patient ID is set, the file storage path is: /username/patient ID/shooting time/picture (video). If the patient ID is not set, the file storage path is: /username/shooting time/picture (video).
- The captured images are stored in PNG format, and the videos are stored in MP4 format.

### 6.3.3. File edit

After selecting a file, tap the icon to enter the file editing menu to copy, clip, rename, delete the file.

## 6.4. Image Parameter Adjustment Menu

#### 1) Image parameter adjustment

Tap the icon to enter the image parameter adjustment menu to adjust image parameters such as red saturation, green saturation, blue saturation, gamma, contrast, brightness and sharpness.

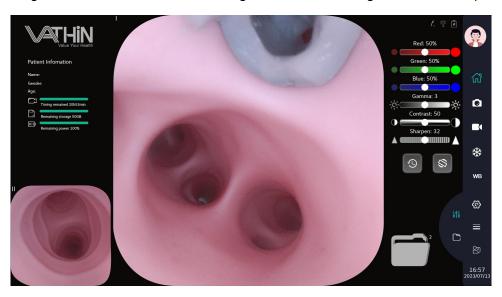

#### 2) Image parameter reset

In the parameter adjustment menu, tap the icon to reset the image parameters to their initial state.

#### 3) Image rotation

Tap the icon to rotate the image interface 180 °.

# 6.5. System Settings Menu

Tap the icon to enter the System Settings Menu for user settings, network settings, display and brightness settings, sound settings, time zone and language settings.

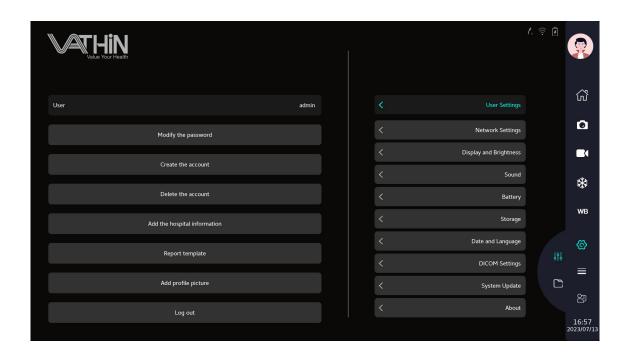

| Item | Name                   | Function                                                                                                    | Reference section |  |
|------|------------------------|----------------------------------------------------------------------------------------------------|-------------------|--|
| 1.   | User settings          | Tap to enter the user Settings interface for user management, including password modification, exit login and other permissions.                                                                       | 6.5.1             |  |
| 2.   | Network<br>Settings    | Tap to enter the network settings interface for connecting wired networks and local area networks.                                                                                                    | 6.5.2             |  |
| 3.   | Display and brightness | Tap to enter the display and brightness setting interface for screen brightness adjustment and image mask setting.                                                                                     | 1                 |  |
| 4.   | Sound                  | Tap to enter the sound settings interface and set the speaker switch, speaker volume, microphone switch, and microphone gain for the host.                                                             |                   |  |
| 5.   | Battery                | Tap to enter the battery information viewing interface, where you can view battery information such as remaining power, temperature, and voltage.                                                      | 1                 |  |
| 6.   | storage                | Tap to enter the storage information viewing interface, where you can view the remaining memory of the host, all memory information, and the remaining storage information of the connected USB drive. | 1                 |  |
| 7.   | Data and language      | Tap to enter the time zone and language setting interface. You can choose to set the time automatically or manually, and set the language and time zone.                                               | 1                 |  |
| 8.   | DICOM<br>Settings      | Tap to configure the parameters of the DICOM server                                                                                                    | 6.5.3             |  |
| 9.   | System update          | Tap to enter the system update interface.                                                                                                    |                   |  |
| 10.  | About                  | Tap to enter the device information view and restore factory settings interface.                                                                                                    |                   |  |

## 6.5.1. User Settings

The equipment has user settings function. Users can set relevant permission content as needed.

1) When the current user is an administrator, they have the authority to modify passwords, create users, delete users, add hospital information, modify report templates, add avatars, and log out.

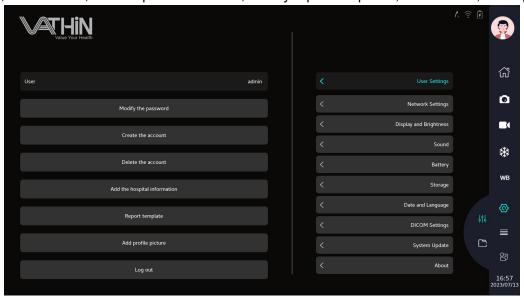

2) When the current login account is a regular user, it has the authority to modify password, add avatar, and log out.

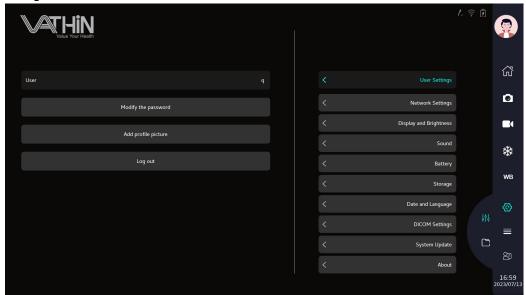

# 6.5.2. Network Settings

# **A**Caution

 When connecting to a network, make sure that the device is connected to a private Local Area Network and that the private network is secure. Reliability of the network needs to be confirmed when network settings are updated. An unreliable network will cause a certain risk of data loss or function failure of the device.

• For related warnings and information about Wi-Fi please refer to Appendix 3. Information About Wi-Fi.

Under the system settings interface, click the network settings option to enter the network settings interface, where you can connect to wired and wireless networks. When connecting to a wired network, plug the network cable into the RJ45 interface, select IPv4 automatic acquisition, or manually set the IP to connect to the wired network. When connecting to a wireless network, start scanning the network, select the corresponding wireless network, and enter a password to connect to the network.

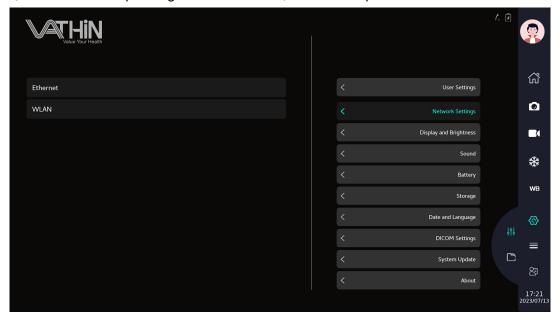

# 6.5.3. DICOM Settings

Under the system settings interface, click the DICOM settings option to enter the DICOM settings interface, where you can configure the DICOM site. You can send photos, videos, and medical records from the host to the DICOM server through a wired or wireless network connection.

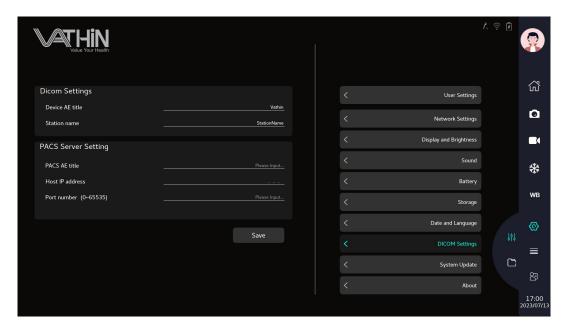

# 7. Cleaning and Disinfection

The product should be cleaned and disinfected before and after each use. It is recommended to clean and disinfect the product according to the following instructions before and after use. Any deviations from the instructions shall be assessed properly to determine its effectiveness and potential adverse consequences to ensure that it continues to achieve its intended purpose.

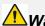

## Warning

Disconnect the Digital Video Monitor from any mains power supply, remove any accessories and make sure the Digital Video Monitor is completely turned off before cleaning and disinfection.

You should take the following steps to clean and disinfect the product according to good medical practices:

#### 7.1. Cleaning

- Recommended detergent: enzymatic, mild pH of 7-9, and low foam (Enzol or equivalent).
- 2. Prepare the cleaning solution by using the standard enzymatic detergent prepared according to the manufacturer's recommendations.
- 3. Dip the sterile gauze into the enzyme solution and ensure that the gauze is moist without dripping.
- Use the wet gauze to thoroughly clean the buttons and housing of the product. Well protect the product from being wet to avoid damage to its internal electronic components.
- Use a sterile soft brush dipped in enzyme solution to clean the buttons until all dirt is removed.
- Wait 10 minutes (or the duration recommended by the detergent manufacturer) for the enzyme to

be activated.

- 6. Use the sterile gauze dipped in RO/DI water to clean the product to ensure that all traces of detergent are removed.
- 7. Repeat Steps 1 to 7 until the Digital Video Monitor is clean.

#### 7.2. Disinfection

- 1. Disinfection Solution: isopropanol (alcohol) concentration 70–80%;
- 2. Preparation: add 80 cc of 95% isopropanol (alcohol) to 20 cc of purified water (PURW) (or use the EPA registered medical disinfectant wet wipes containing at least 70% isopropanol; all the appropriate safety precautions and manufacturer's instructions must be followed).
- 3. Use a piece of sterile gauze dipped in the alcohol mixture described above to wipe the surface of the product for about 15 minutes (approximately once every 2 minutes). The isopropanol should be handled according to appropriate safety procedures. The gauze should be moist without dripping because any liquid may impair the electronics inside the product. Always pay close attention to the buttons, housing, slots and gaps on the product. Sterile cotton swabs should be used for the disinfection in these areas.

# 8. Maintenance and Disposal

## 8.1. Storage

After being cleaned and disinfected, the product must be subjected to the pre-inspection procedures described in Chapter 5. The product must be stored during the period between two operations according to local guidelines and the storage environment requirements in this manual.

# 8.2. Battery Maintenance

In order to extend the service life of the battery, it is recommended to fully charge the product at least once every three months. The battery can last over 6 hours. The temperature range during charging should be controlled within 10–35 °C.

If the battery needs to be replaced, never refit any accessory of the product at will, and instead, contact your local dealer or Vathin Medical.

# 8.3. Returning the Digital Video Monitor for Repair

Vathin Medical shall have the right to request the technical department or equivalent at the customer's site to repair the product under the proper guidance of Vathin Medical. Any defective Vathin Digital Video Monitor must be disposed of by the person authorized by Vathin Medical. Circuit diagrams, component part lists, descriptions, calibration instructions, or other information are available on request by authorized SERVICE PERSONNEL.

In order to prevent infection, it is strictly forbidden to transport contaminated medical equipment. The medical equipment must be disinfected on site before being shipped to Vathin medical. The cleaning and disinfection procedures described in Chapter 7 must be followed. Vathin Medical reserves the right to return contaminated medical equipment to the sender.

## 8.4. Disposal

After the product's service life expires, you should remove the monitor, and dispose of the battery and the monitor separately according to local regulations.

# 9. Technical Specification

## 9.1. Standard Applied

The Vathin® Digital Video Monitor meets the following standards:

- IEC 60601-1 Medical electrical equipment Part 1: General requirements for basic safety and essential performance
- IEC 60601-1-2 Medical Electrical Equipment Part 1-2 General requirements for basic safety and essential performance Collateral Standard: Electromagnetic disturbances Requirements and tests

## 9.2. Specification

| ltem                               | Specifications                         |  |  |
|------------------------------------|----------------------------------------|--|--|
| Menu Functions                     |                                        |  |  |
| White balance                      | Manual                                 |  |  |
| Data record                        | Videos (MP4)/photos (png)              |  |  |
| Memory                             | 64G memory                             |  |  |
| Language setting                   | English/中文简体                           |  |  |
| Time setting                       | Manual/Internet-based self-calibration |  |  |
| Monitor                            | 15.6"; 1920 ×1080; touchscreen         |  |  |
| Video output mode                  | HDMI, SDI                              |  |  |
| Screen brightness                  | Manual adjustment                      |  |  |
| Wi-Fi                              | IEEE 802.11b/g/n/ac 2.4G,5G            |  |  |
| LAN connection                     | IEEE 802.11 1000base-T                 |  |  |
| USB connection                     | USB3.0 A-type                          |  |  |
| Expected service life              | 5 years                                |  |  |
| Electrical power (Digital Video Mo | nitor)                                 |  |  |

| 15V DC, 4.2A max                      |
|---------------------------------------|
| 10.8V DC 12000mAh, over 6 h endurance |
|                                       |
| 100–240 V AC; 47–63 Hz; 1.62–0.72 A   |
| 15V DC, 4.2A max                      |
| class I                               |
|                                       |
| 382 mm × 238mm × 44.5mm               |
| 3000g                                 |
|                                       |
| -20 °C to +40 °C (-4°F–104 °F)        |
| 10% to 80%                            |
| 50 kPa to 106 kPa                     |
|                                       |
| +10 °C to +40 °C (50°F–104 °F)        |
| 30% to 80%                            |
| 80 kPa to 106 kPa                     |
|                                       |

# 10. Troubleshooting

If there is a problem with the product, please refer to this chapter to determine the cause and solve it. If the problem still exists after troubleshooting, please contact your local dealer.

| Phenomenon                      | Possible cause                                                  | Recommended measures                                                                                                    |  |
|---------------------------------|-----------------------------------------------------------------|----------------------------------------------------------------------------------------------------|--|
| The device cannot be turned on  | The battery is low or the battery is protected                  | Connect the power adapter to charge the battery or wake up the protected battery, and then press the power button to start the Digital Video Monitor                       |  |
| No image                        | The device cannot recognize the medical endoscope               | Replacement of disposable medical endoscope, if there is still no image, please contact the agent                                                                          |  |
| HDMI/SDI cannot output normally | The monitor is not compatible, the monitor is not set correctly | Follow the steps below: Reconnect the device to the monitor and set up the monitor correctly Replace the monitor of another model If not, please contact your local dealer |  |

# **Appendix 1. Electromagnetic Compatibility**

#### **Essential Performance**

The product is designed to provide images for observation, excluding short-term automatically recoverable reduction caused by electromagnetic interference.

The following cable information is given for EMC reference only.

| Cable                        | Max. cable length<br>Shielded/unshielded |            | Qty.  | Category        |
|------------------------------|------------------------------------------|------------|-------|-----------------|
| AC power cable               | 1.8 m                                    | Unshielded | 1 set | AC power supply |
| Adapter cable                | 1.2 m                                    | Unshielded | 1 set | DC power supply |
| HMDI-DVI cable               | 2.8 m                                    | Shielded   | 1 set | Signaling       |
| SDI cable                    | 2.8 m                                    | Shielded   | 1 set | Signaling       |
| Endoscope connection cable A | 2m                                       | Shielded   | 1 set | Signaling       |
| Endoscope connection cable B | 2m                                       | Shielded   | 1 set | Signaling       |
| HDMI cable                   | 2.8 m                                    | Shielded   | 1 set | Signaling       |
| D-SUB9 cable                 | 2m                                       | Unshielded | 1 set | Signaling       |
| REMOTE cable                 | 1.5m                                     | Unshielded | 1 set | Signaling       |

#### Important information on electromagnetic compatibility (EMC)

The product shall be subjected to special precautions regarding EMC, and the EMC information provided in its user's manual shall apply when using it. The product complies with IEC 60601-1-2:2020 in terms of immunity and emission. However, the following special considerations shall be observed:

The equipment with above-mentioned ESSENTIAL PERFORMANCE is intended used in Professional healthcare facility environment, except for any places that are near the RF shielding room of the ME system for magnetic resonance imaging (MRI) with high electromagnetic interference intensity.

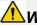

- It is required to avoid using the product next to or stacked with other equipment; Otherwise, improper operation may be caused. If you have to do so, the product and other equipment should be observed carefully to verify that they can operate properly.
- The use of accessories, transducers or cables other than those specified or provided by the manufacturer of the product may increase electromagnetic radiation or reduce electromagnetic interference, and cause improper operation.
- When using any portable radio frequency communication equipment (including antenna cables, external antennas and other peripheral equipment), such equipment should be placed over 30 cm (12 inches) away from any part of the product, including the cables specified by the manufacturer; Otherwise, the performance of such equipment may be impaired.

#### Statement

- The product is designed compatible with the high-frequency surgical equipment, i.e. it is allowed to keep working or standby near the high-frequency surgical equipment.
- In case of interrupted AC input voltage, the product will shut down, and once the power supply is
  restored, it can be manually restored by the operator. The degradation in such case is acceptable
  because it will neither cause unacceptable risks nor impair basic safety or essential performance.
- The degradation due to electrostatic discharge or electrical fast transient/burst is acceptable because
  it will neither cause unacceptable risks nor impair basic safety or essential performance.
- The vertical-line flashing on the screen can automatically restore to the previous state.

## **EMI** compliance

Table 1. Emission

| Phenomenon                      | Compliance                   | Electromagnetic Environment      |
|---------------------------------|------------------------------|----------------------------------|
| Radio frequency emission        | CISPR 11<br>Group 1, Class A | Professional medical environment |
| Harmonic distortion             | IEC 61000-3-2<br>Class A     | Professional medical environment |
| Voltage fluctuation and flicker | IEC 61000-3-3<br>Compliance  | Professional medical environment |

Caution: The emission characteristics of the product make it suitable for use in industrial areas and hospitals (CISPR 11 Class A). If being used in the residential environment (CISPR 11 Class B required usually), the product may not provide adequate protection for radio frequency communication services. The user may be required to take mitigation measures, for example, relocating or redirecting the product.

# **EMS** compliance

Table 2. Enclosure port

| Phenomenon                                                     | Basic EMC<br>standards | Immunity test level                              |  |
|----------------------------------------------------------------|------------------------|--------------------------------------------------|--|
| Phenomenon                                                     |                        | Professional medical environment                 |  |
| Electrostatic discharge                                        | IEC 61000-4-2          | ±8 kV contact<br>±2 kV, ±4 kV, ±8 kV, ±15 kV air |  |
| Radiated,<br>radio-frequency,<br>electromagnetic field         | IEC 61000-4-3          | 3 V/m<br>80 MHz–2.7 GHz<br>80% AM at 1 kHz       |  |
| Fields near the radio-frequency wireless communication devices | IEC 61000-4-3          | Refer to Table 3                                 |  |
| Rated power<br>frequency magnetic<br>field                     | IEC 61000-4-8          | 30 A/m<br>50 or 60 Hz                            |  |

Table 3. Fields near the radio-frequency wireless communication devices

| Test frequency | Band      | Immunity test level                      |  |
|----------------|-----------|------------------------------------------|--|
| (MHz)          | (MHz)     | Professional medical environment         |  |
| 385            | 380–390   | Pulse modulation 18 Hz, 27 V/m           |  |
| 450            | 430–470   | FM, ±5 kHz deviation, 1 kHz sine, 28 V/m |  |
| 710            |           |                                          |  |
| 745            | 704–787   | Pulse modulation 217 Hz, 9 V/m           |  |
| 780            |           |                                          |  |
| 810            |           |                                          |  |
| 870            | 800–960   | Pulse modulation 18 Hz, 28 V/m           |  |
| 930            |           |                                          |  |
| 1720           |           |                                          |  |
| 1845           | 1700–1990 | Pulse modulation 217 Hz, 28 V/m          |  |
| 1970           |           |                                          |  |
| 2450           | 2400–2570 | Pulse modulation 217 Hz, 28 V/m          |  |
| 5240           |           |                                          |  |
| 5500           | 5100–5800 | Pulse modulation 217 Hz, 9 V/m           |  |
| 5785           |           |                                          |  |

Table 4. Input AC power supply ports

| Phenomenon                                                        | Basic EMC      | Immunity test level                                                                 |
|-------------------------------------------------------------------|----------------|-------------------------------------------------------------------------------------|
|                                                                   | standards      | Professional medical environment                                                    |
| Electrical fast transient/burst                                   | IEC 61000-4-4  | ±2 kV<br>100kHz repetition frequency                                                |
| Line-to-line surge                                                | IEC 61000-4-5  | ±0.5 kV, ±1 kV                                                                      |
| Line-to-ground surge                                              | IEC 61000-4-5  | ±0.5 kV, ±1 kV, ±2 kV                                                               |
| Conducted<br>disturbances induced<br>by radio-frequency<br>fields | IEC 61000-4-6  | 3 V, 0.15–80 MHz<br>6 V in ISM bands between 0.15 MHz and 80 MHz<br>80% AM at 1 kHz |
|                                                                   |                | 0% U⊤; 0.5 cycle<br>At 0°, 45°, 90°, 135°, 180°, 225°, 270°, and 315°               |
| Voltage dips                                                      | IEC 61000-4-11 | $0\%~U_T;~1~cycle$ and $70\%~U_T;~25/30~cycles$ Single phase: at $0^\circ$          |
| Voltage interruptions                                             | IEC 61000-4-11 | 0% U <sub>T;</sub> 250/300 cycles                                                   |

# Table 5. Signal input/output ports

| Phenomenon | Basic EMC     | Immunity test level              |  |
|------------|---------------|----------------------------------|--|
| Phenomenon | standards     | Professional medical environment |  |
| Conducted  | IEC 61000-4-6 | 3 V, 0.15–80 MHz                 |  |

| disturbances induced by radio-frequency | 6 V in ISM bands between 0.15 MHz and 80 MHz<br>80% AM at 1 kHz |
|-----------------------------------------|-----------------------------------------------------------------|
| fields                                  |                                                                 |

# **Table 6. Proximity magnetic fields**

| Toot from your over | Modulation                  | Immunity test levels                         |  |  |
|---------------------|-----------------------------|----------------------------------------------|--|--|
| Test frequency      |                             | Professional healthcare facility environment |  |  |
| 134,2 kHz           | Pulse modulation<br>2,1 kHz | 65 A/m                                       |  |  |
| 13,56 MHz           | Pulse modulation<br>50 kHz  | 7,5 A/m                                      |  |  |

# Appendix 2. Information About Wi-Fi

# **Marnings**

Please take attention that changes or modification not expressly approved by the party responsible for compliance could void the user's authority to operate the equipment.

This device complies with Part 15 of the FCC Rules. Operation is subject to the following two conditions:

- (1) This device may not cause harmful interference, and
- (2) This device must accept any interference received, including interference that may cause undesired operation.

This equipment complies with FCC/IC RSS-102 radiation exposure limits set forth for an uncontrolled environment. This equipment should be installed and operated with minimum distance 20cm between the radiator & your body.

This device complies with Industry Canada licence-exempt RSS standard(s). Operation is subject to the following two conditions:

- (1) this device may not cause interference, and
- (2) this device must accept any interference, including interference that may cause undesired operation of the device.

Le présent appareil est conforme aux CNR d'Industrie Canada applicables aux appareils radioexempts de licence. L'exploitation est autorisée aux deux conditions suivantes :

- (1) l'appareil ne doit pas produire de brouillage, et
- (2) l'utilisateur de l'appareil doit accepter tout brouillage radioélectrique subi, même si le brouillage est susceptible d'en compromettre le fonctionnement.

(For licence-exempt equipment with detachable antennas, the user manual shall also contain the following notice in a conspicuous location)

Under Industry Canada regulations, this radio transmitter may only operate using an antenna of a type and maximum (or lesser) gain approved for the transmitter by Industry Canada. To reduce potential radio interference to other users, the antenna type and its gain should be so chosen that the equivalent isotropically radiated power (e.i.r.p.) is not more than that necessary for successful communication.

Conformément à la réglementation d'Industrie Canada, le présent émetteur radio peut

fonctionner avec une antenne d'un type et d'un gain maximal (ou inférieur) approuvé pour l'émetteur par Industrie Canada. Dans le but de réduire les risques de brouillage radioélectrique à l'intention des autres utilisateurs, il faut choisir le type d'antenne et son gain de sorte que la puissance isotrope rayonnée équivalente (p.i.r.e.) ne dépasse pas l'intensité nécessaire à l'établissement d'une communication satisfaisante.

If the distance from the product to the human body is greater than 20cm, the following warning is required (this requirement is not required for micro-power SRD devices.

This equipment complies with FCC/IC RSS-102 radiation exposure limits set forth for an uncontrolled environment. This equipment should be installed and operated with minimum distance 20cm between the

radiator & your body.

ce matériel est conforme aux limites de dose d'exposition aux rayonnements, FCC / CNR-102 énoncée dans un autre environnement.cette eqipment devrait être installé et exploité avec distance minimale de 20 entre le radiateur et votre corps.

The user manual for local area network devices shall contain instructions related to the restrictions mentioned in the above sections, namely that:

- (i) the device for operation in the band 5150-5250 MHz is only for indoor use to reduce the potential for harmful interference to co-channel mobile satellite systems;
- (ii) the maximum antenna gain permitted for devices in the bands 5250-5350 MHz and 5470-5725 MHz shall comply with the e.i.r.p. limit; and
- (iii) the maximum antenna gain permitted for devices in the band 5725-5825 MHz shall comply with the e.i.r.p. limits specified for point-to-point and non point-to-point operation as appropriate.
- (iv) the device does not be capable of transmitting in the band 5600-5650 MHz.
- (i) Les dispositifs fonctionnant dans la bande 5150-5250 MHz sont réservés uniquement pour une utilisation à l'intérieur afin de réduire les risques de brouillage préjudiciable aux systèmes de satellites mobiles utilisant les mêmes canaux.
- (ii) le gain d'antenne maximal autorisé pour les appareils dans les bandes 5250-5350 MHz et 5470-5725 MHz doivent respecter le pire limiter; et
- (iii) le gain d'antenne maximal autorisé pour les appareils dans la bande 5725-5825 MHz doivent respecter le pire limites spécifiées pour le point-à-point et l'exploitation non point à point, le cas échéant.
- (iv) le appareil n'est pas capable de transmettre dans la bande 5600-5650MHz.

Users should also be advised that high-power radars are allocated as primary users (i.e. priority users) of the bands 5250-5350 MHz and 5650-5850 MHz and that these radars could cause interference and/or damage to LE-LAN devices.

Les utilisateurs de radars de haute puissance sont désignés utilisateurs principaux (c.-à-d., qu'ils ont la priorité) pour les bandes 5250-5350 MHz et 5650-5850 MHz et que ces radars pourraient causer du brouillage et/ou des dommages aux dispositifs LAN-EL.

.

# **Frequency Band**

#### FCC/IC Certification:

1: 2.412-2.462GHz 2: 5.15-5.25GHz 3: 5.25-5.35GHz

4: 5.47-5.725GHz 5: 5.725-5.875GHz

# **RED Certification:**

1: 2.412-2.472GHz 2: 5.15-5.25GHz 3: 5.25-5.35GHz

4: 5.47-5.725GHz 5: 5.725-5.875GHz

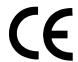

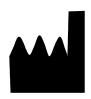

Hunan Vathin Medical Instrument Co., Ltd. 1/F, Building 12, Innovation and Entrepreneurship Service Center, No 9 Chuanqi west road, Jiuhua Economic Development Zone, 411100,

Xiangtan, Hunan, China

Website: www.vathin.com Email: service@vathin.com

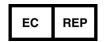

Lotus NL B.V.

Koningin Julianaplein 10, 1e Verd, 2595AA, The Hague, Netherlands. peter@lotusnl.com

+31645171879, +31626669008

No.: QP-DMR-DVM02-003

Version Number/Revision Number A/0

Issue Date: \*\*\*\*.\*\*

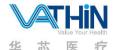

# Hunan Vathin Medical Instrument Co., Ltd. User Manual

| Name | User Manual of Digital Video Monitor | Page | 39/39 | No. | QP-DW-DVM06-001 |
|------|--------------------------------------|------|-------|-----|-----------------|
|------|--------------------------------------|------|-------|-----|-----------------|

# **Release Notes**

| Version<br>No. | Modificatio<br>n Date | Modification Description | Prepared/<br>Modified By |
|----------------|-----------------------|--------------------------|--------------------------|
| A/0            | 2023.03.15            | New Document             | 奉仰林                      |
|                |                       |                          |                          |
|                |                       |                          |                          |
|                |                       |                          |                          |
|                |                       |                          |                          |
|                |                       |                          |                          |